# Data Visualization using Python

August 17, 2021

# **1 Introduction**

**Data Visualisation refers to the graphical or visual representation of information and data using visual elements like charts, graphs, maps, etc.**

#### **1.0.1 MATPLOTLIB LIBRARY**

It is a 2D plotting Library which produces publication quality figures. **PyPlot is a module** Of matplotlib library containing collection of methods which allow users to create 2D plots and graphs easily and interactively.

[1]: **from matplotlib import** pyplot **as** plt *#Import Statement*

#### **1.0.2 PLOT**

A Plot is graphical technique for representing a data set, usually as a graph showing the relationship between two or more variables. Lets look at an example

```
[3]: #Step 1: Import the Module
    from matplotlib import pyplot as plt
    #Step 2: Create the Lists
    x = [0, 1, 2, 3, 4, 5]y = [0, 2, 4, 6, 8, 10]#Step 3: Not Required
    #Step 4: Plotting the Graph --- For Line graph, the method we use is known as␣
    ,→plot()
    plt.plot(x,y)
    #Step 5: Detailing the Plot
    #---------------------------
    #Detail 1: Name of X Axis --> xlabel()
    plt.xlabel('X Axis')
    #Detail 2: Name of Y Axis --> ylabel()
    plt.ylabel("Y Axis")
    #Detail 3: Name of the Graph --> title()
    plt.title('First Line Graph')
```

```
#Step 6: Saving a Graph/Plot
plt.savefig('Line1.png') # png, jpeg, pdf, svg
#Step 7: Display the Plot.
plt.show()
```
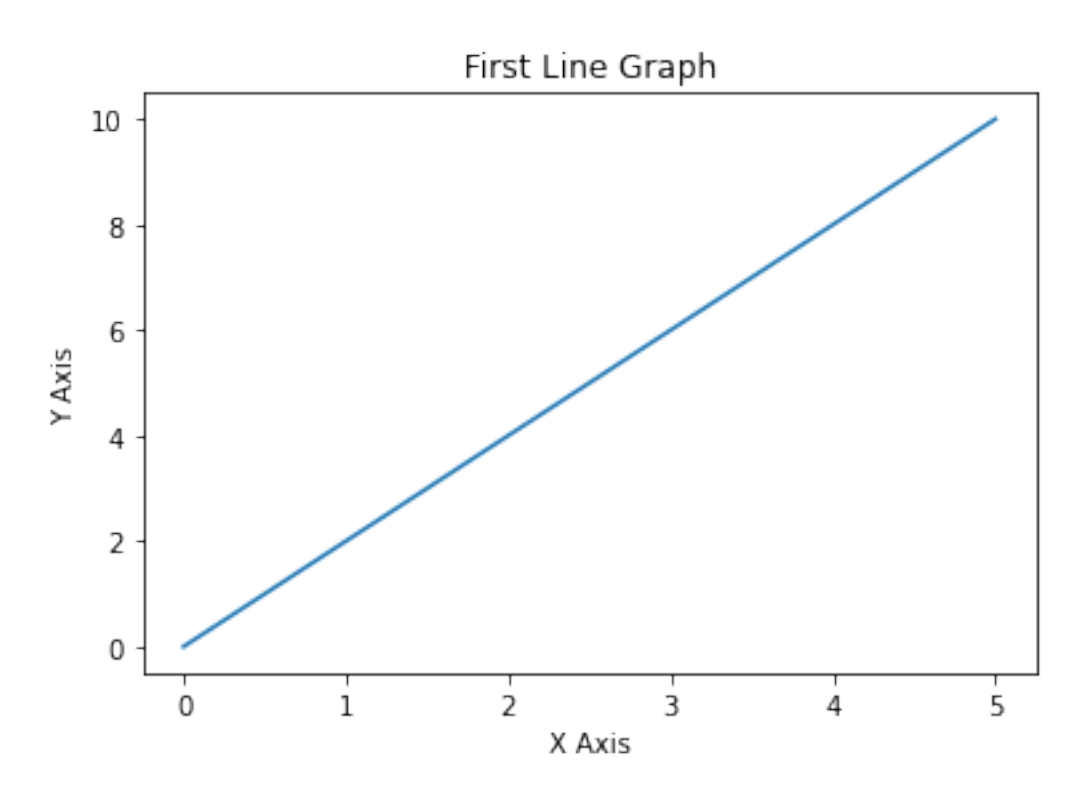

# **1.0.3 TYPES OF VISUALIZATION**

- **LINE GRAPH**
- **BAR GRAPH**
- **HISTOGRAM**
- PIE CHART (Not In Syllabus)
- SCATTER PLOT (Not in Syllabus)
- FREQUENCY POLYGON (Not in Syllabus)
- BOX PLOT ETC. (Not in Syllabus)

# **1.1 TIP: General Steps to be followed for Plotting any Graph**

- 1. Import the necessary modules ( Ex. matplotlib.pyplot and numpy)
- 2. Create the Arrays/Lists to be plotted into a graph
- 3. Plot the Graph using the proper lists and mention the details (Ex. color, width, align, legend etc.)
- 4. Provide the necessary Details for the Graph (Ex. Title, XLabel, YLabel, XTicks, YTicks, Show Legend, etc)
- 5. [Optional When Required] Save the Plot
- 6. Display the Plot

#### **1.1.1 Line Graph**

It is used to visualise data which has some kind of sequence. *Example: How is Distance changing with time Example: How many animals in forest residing against temperature of place.*

```
SYNTAX: plt.plot(data_x, data_y)
```

```
[49]: #Step 1: Import the Modules
     from matplotlib import pyplot as plt
     #Step 2: Create the Lists/Arrays
     d = [0, 5, 2, 7, 3, 4, 5, 2]t = [0, 1, 2, 3, 4, 5, 6, 7]#Step 3: Plot the Graph
     plt.plot(t,d, linestyle = '-, marker = 'o')
     #Step 4: Provide the Details
     plt.title("Distance vs Time")
     plt.xlabel("Time")
     plt.ylabel("Distance")
     #Step 5: Save the Plot
     plt.savefig("speed.png")
     #Step 6: Display the Plot
     plt.show()
```
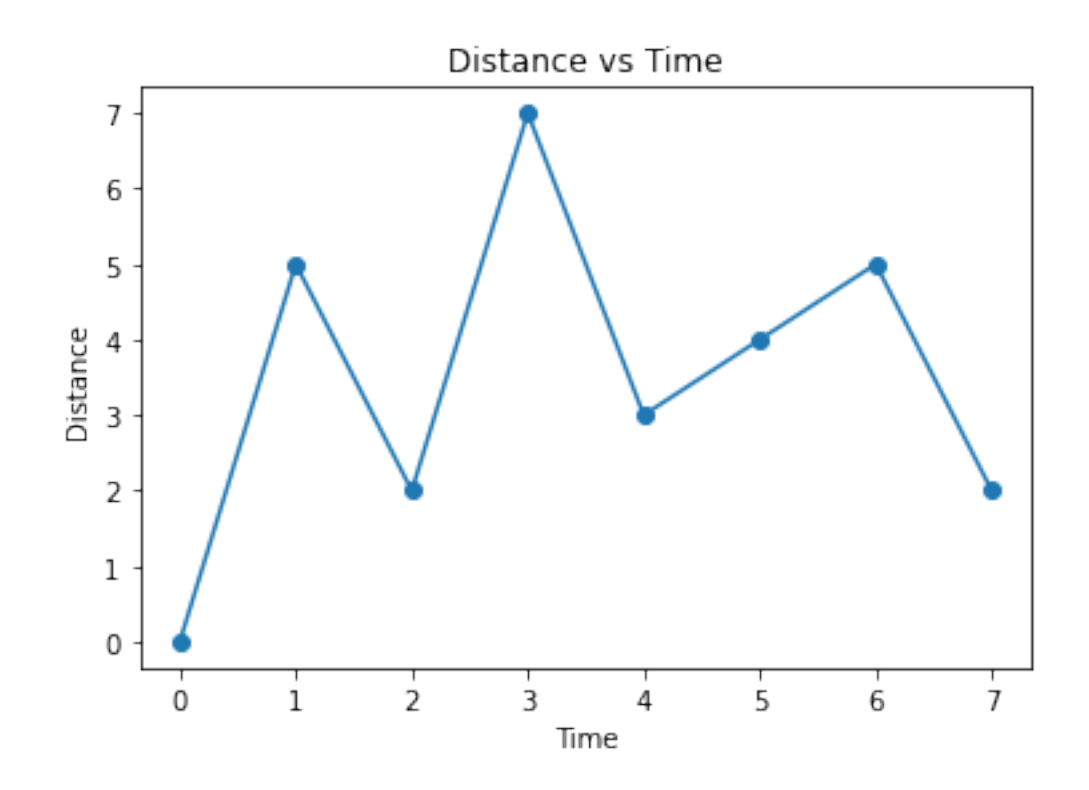

```
[59]: #Step 1: Import the Modules
     from matplotlib import pyplot as plt
     #Step 2: Create the Arrays
     year = ['2017 - 18','2018 - 19','2019 - 20','2020 - 21']
     kvp = [83.4,89.7,88.7,91.2]
     jnv = [87.3,88.3,82.5,90.2]
    hcs = [90.2, 89.0, 83.7, 93.5]#Step 3: Plot The Graphs
     plt.plot(year, kvp, marker = 'o', label = 'KVP')
    plt.plot(year, jnv, marker = '*', label = 'JNV')
    plt.plot(year, hcs, marker = '^', label = 'HCS')
     #Step 4: Provide the Details
     plt.title("Result Analysis")
     plt.xlabel("Year")
     plt.ylabel("Percentage")
     plt.legend()
     #Step 5: Save the Graph.
     plt.savefig('Result.png')
     #Step 6: Display the Graph
```
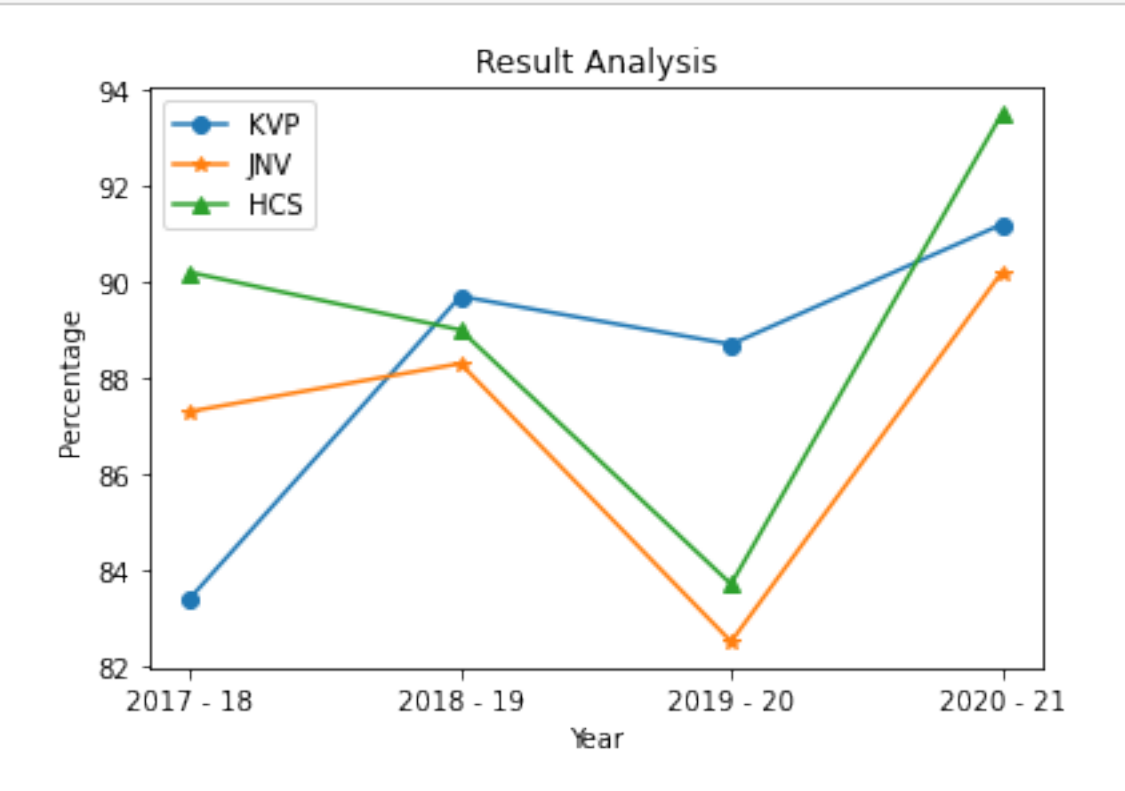

# **1.2 Bar Graph**

```
[2]: #Step 1: Import the Module
    from matplotlib import pyplot as plt
    #Step 2: Create the Arrays
    players = ['Dhoni','Virat','Shikhar','Rishabh']
    runs = [76, 102, 48, 27]#Step 3: Plot the Graph
    plt.bar(players,runs)
    #Step 4:
    plt.title("Player Runs")
    plt.xlabel('Players')
    plt.ylabel('Runs')
    #Step 5
    plt.show()
```
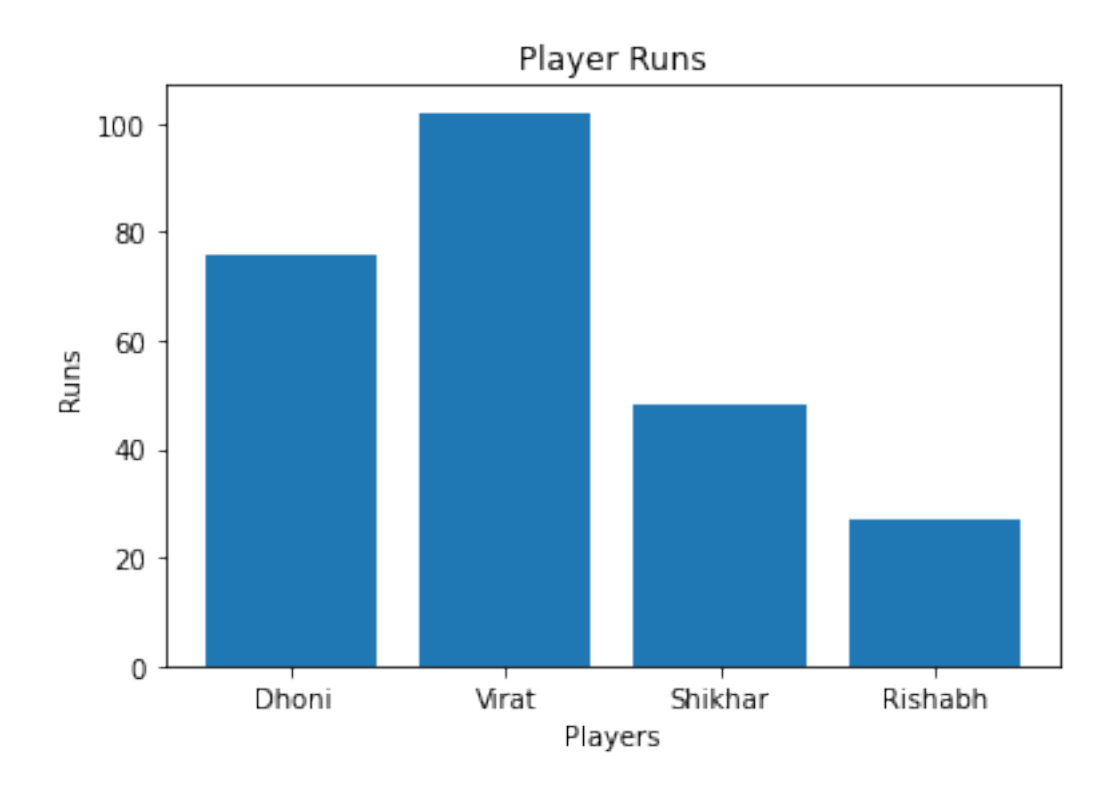

### **#Assignment: Create the following Bar Graph**

```
[2]: from matplotlib import pyplot as plt
    seasons = ['Summer','Monsoon','Autumn','Winter','Spring']
    ice_cream = [100,80,70,45,85]
    plt.bar(seasons,ice_cream, linewidth = 2, edgecolor = 'black')
    plt.title('Ice-Cream Per Season')
    plt.xlabel('Seasons')
    plt.ylabel('Litres of Ice-cream')
    plt.show()
```
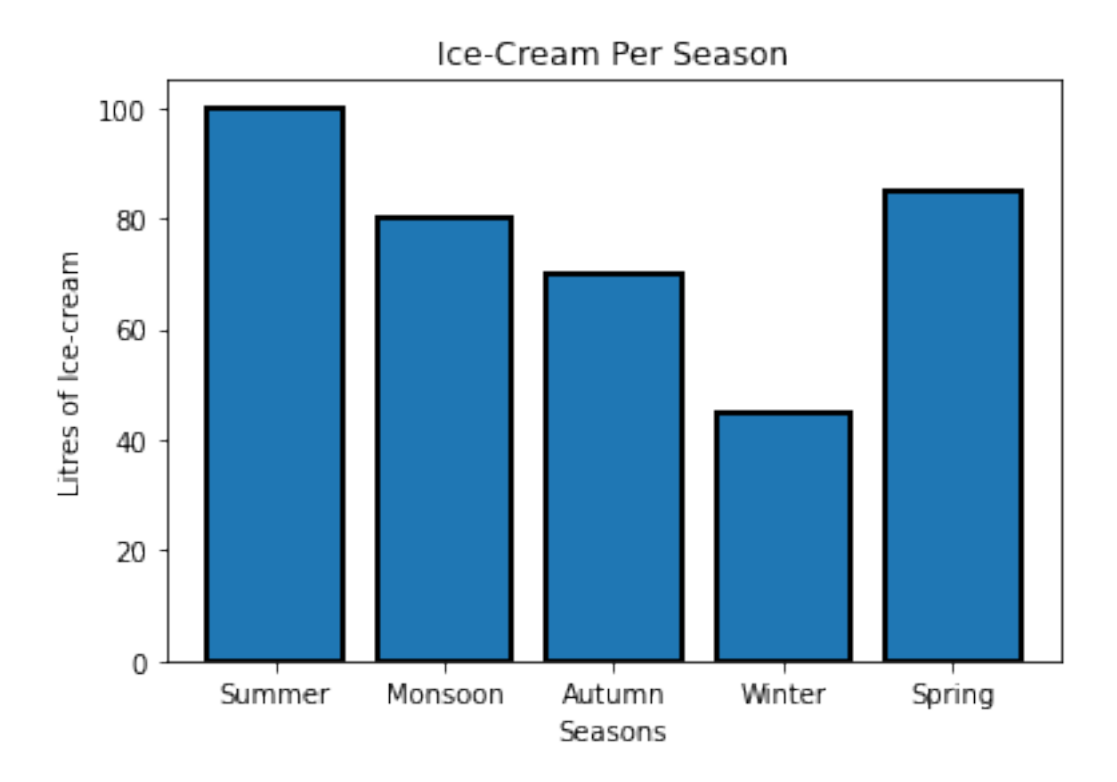

#### [1]: **from matplotlib import** pyplot **as** plt

#### plt.bar?

[1;31mSignature:[0m

[0mplt[0m[1;33m.[0m[0mbar[0m[1;33m([0m[1;33m

```
[Om [0m \, 1; 33m, [0m[1;33m
```
- [Om [Omheight[Om[1;33m, [Om[1;33m]
- $[0m$   $[0mwidth[0m[1;33m=[0m[1;36m0.8[0m[1;33m,[0m[1;33m$
- [Om  $[Om[0m]$ ][Ombottom $[Om[1;33m]$ ][Om $[1;32m$ None $[Om[1;33m]$ ][Om $[1;33m]$ ]
- [0m  $[1;33m*[0m[1;33m],[0m[1;33m$

```
[Om [0m \in [0m[1;33m=[0m[1;34m] \cdot \text{center'}[0m[1;33m, [0m[1;33m
```
 $[Om$   $[Omdata[0m[1;33m=[0m[1;32mNone[0m[1;33m, [0m[1;33m$ 

```
[0m [1;33m**[0m[0mkwargs[0m[1;33m,[0m[1;33m
```
[0m[1;33m)[0m[1;33m[0m[1;33m[0m[0m

[1;31mDocstring:[0m

Make a bar plot.

```
The bars are positioned at *x* with the given *align*\ment. Their
dimensions are given by *height* and *width*. The vertical baseline
is *bottom* (default 0).
```
Many parameters can take either a single value applying to all bars or a sequence of values, one for each bar.

Parameters ----------

x : float or array-like The x coordinates of the bars. See also \*align\* for the alignment of the bars to the coordinates. height : float or array-like The height(s) of the bars. width : float or array-like, default: 0.8 The width(s) of the bars. bottom : float or array-like, default: 0 The y coordinate(s) of the bars bases. align : {'center', 'edge'}, default: 'center' Alignment of the bars to the \*x\* coordinates: - 'center': Center the base on the \*x\* positions. - 'edge': Align the left edges of the bars with the \*x\* positions. To align the bars on the right edge pass a negative \*width\* and ``align='edge'``. Returns ------- `.BarContainer` Container with all the bars and optionally errorbars. Other Parameters --------------- color : color or list of color, optional The colors of the bar faces. edgecolor : color or list of color, optional The colors of the bar edges. linewidth : float or array-like, optional Width of the bar edge(s). If 0, don't draw edges. tick\_label : str or list of str, optional The tick labels of the bars. Default: None (Use default numeric labels.) xerr, yerr : float or array-like of shape(N,) or shape(2, N), optional If not \*None\*, add horizontal / vertical errorbars to the bar tips. The values are  $+/-$  sizes relative to the data:

- scalar: symmetric +/- values for all bars - shape(N,): symmetric +/- values for each bar - shape(2, N): Separate - and + values for each bar. First row contains the lower errors, the second row contains the upper errors. - \*None\*: No errorbar. (Default) See :doc:`/gallery/statistics/errorbar\_features` for an example on the usage of ``xerr`` and ``yerr``. ecolor : color or list of color, default: 'black' The line color of the errorbars. capsize : float, default: :rc:`errorbar.capsize` The length of the error bar caps in points. error\_kw : dict, optional Dictionary of kwargs to be passed to the `~. Axes.errorbar` method. Values of \*ecolor\* or \*capsize\* defined here take precedence over the independent kwargs. log : bool, default: False If \*True\*, set the y-axis to be log scale. \*\*kwargs : `.Rectangle` properties Properties: agg\_filter: a filter function, which takes a  $(m, n, 3)$  float array and a dpi value, and returns alpha: scalar or None animated: bool antialiased or aa: unknown capstyle: `.CapStyle` or {'butt', 'projecting', 'round'} clip\_box: `.Bbox` clip\_on: bool clip\_path: Patch or (Path, Transform) or None color: color contains: unknown edgecolor or ec: color or None or 'auto' facecolor or fc: color or None figure: `.Figure` fill: bool gid: str hatch:  $\{'/', ' \\\'', ' \\\', ' | ', ' - ', ' +', 'x', 'o', '0', '.'', '*\}$ in\_layout: bool joinstyle: `.JoinStyle` or {'miter', 'round', 'bevel'} label: object linestyle or ls: {'-', '--', '-.', ':', '', (offset, on-off-seq), ...}

```
linewidth or lw: float or None
    path_effects: `.AbstractPathEffect`
    picker: None or bool or float or callable
    rasterized: bool
    sketch params: (scale: float, length: float, randomness: float)
    snap: bool or None
    transform: `.Transform`
    url: str
    visible: bool
    zorder: float
See Also
--------
barh : Plot a horizontal bar plot.
Notes
-----
Stacked bars can be achieved by passing individual *bottom* values per
bar. See :doc:`/gallery/lines_bars_and_markers/bar_stacked`.
.. note::
    In addition to the above described arguments, this function can take
    a *data* keyword argument. If such a *data* argument is given,
    every other argument can also be string ``s``, which is
    interpreted as ``data[s]`` (unless this raises an exception).
    Objects passed as **data** must support item access (\check{ } data[s]\check{ }) and
    membership test (``s in data``).
[1;31mFile:[0m c:\users\asus\anaconda3\lib\site-packages\matplotlib\pyplot.py
[1;31mType: [Om function
```

```
[17]: from matplotlib import pyplot as plt
     month = ['Jan','Feb','Mar','Apr','May','Jun']
     Year2021 = [10, 12, 15, 25, 30, 32]Year2020 = [18,10,20,25,35,40]
     plt.bar(month, Year2020, width = -0.4, align = 'edge', label = '2020') \#Negetive<sub>U</sub>,→width shifts the graph to the left
     plt.bar(month,Year2021, width = 0.4, align = 'edge', label = '2021') \#Positive_{\sqcup},→width shifts the graph to the right
     plt.title("Electricity Comparison 2020 vs 2021")
     plt.xlabel("Month")
     plt.ylabel("Units")
     plt.legend()
```
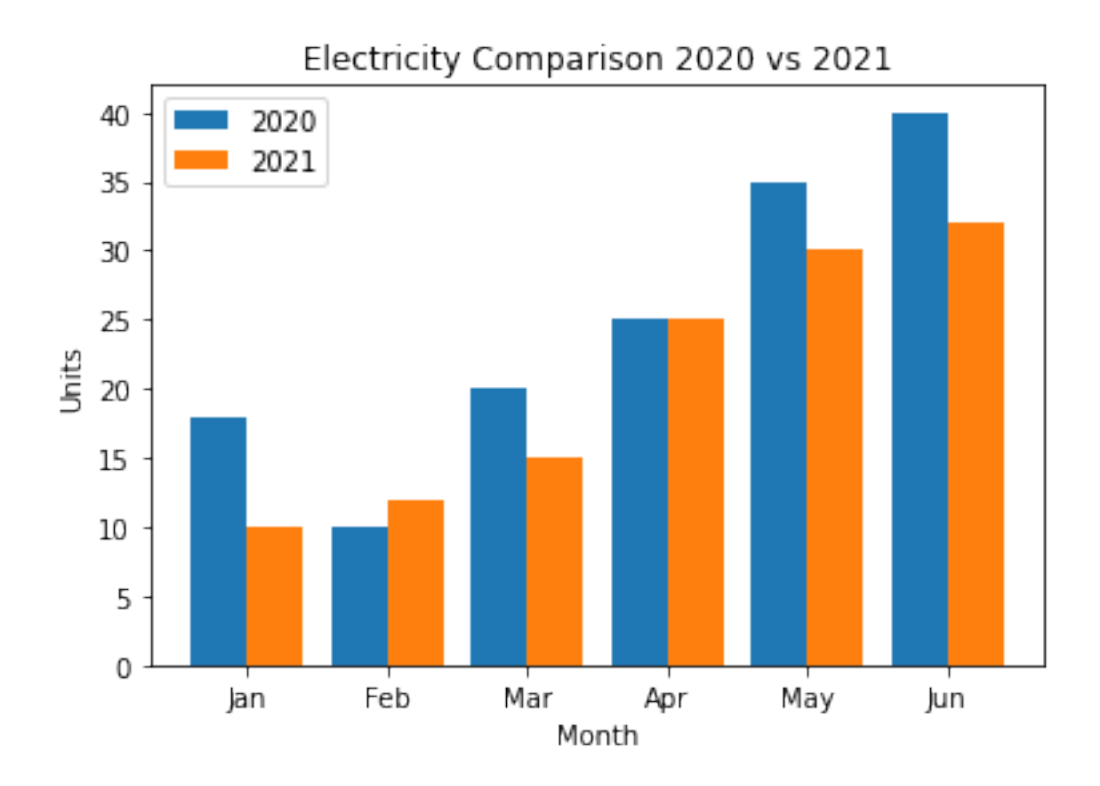

# **1.3 HISTOGRAM**

This graph is usually used to display the frequency of each item in the data. What is required for such a representation is buckets/bins of the range (10-20,20-30,30-40. . . ) *Bins can be mentioned in either of two ways* - *A list [10,20,30,40,50,. . . ]* - *An integer depicting the no of bins required. The Bins will then be generated by equally distributing the total range of the frequency data.*

*By Default the Bin has a integer value of 10.* #### There are 2 techniques for getting Data for Histogram. 1. Use the actual Frequency data as a list/array of values and use that to plot the histogram. 2. Separate the Data and the Frequency of Occurance into 2 Lists and use both to plot the histogram. Both techniques can be used depending on the requirement of the question.

### **SYNTAX**

- When actual frequency data is used:- **SYNTAX:** plt.hist(data,bins)
- When Data and Frequency of Occurance are in different variables:- **SYNTAX:** plt.hist(data,bins,weight)

```
Histogram with Actual Data and Integer Bins
```

```
[4]: from matplotlib import pyplot as plt
    import numpy as np
```

```
data = np.array([24, 23, 24, 23, 21, 25, 24, 21, 11, 16, 15, 30,31,34,35,35,34,31,32,35,13,21,34,21,
                  31,25,34,26,12,15,14,23,38,40,14,22,
                  27,39,24,29,29,27,24,34,35,27,32,39,34,34])
plt.hist(data, bins = 5, edgecolor = 'black')
```
plt.show()

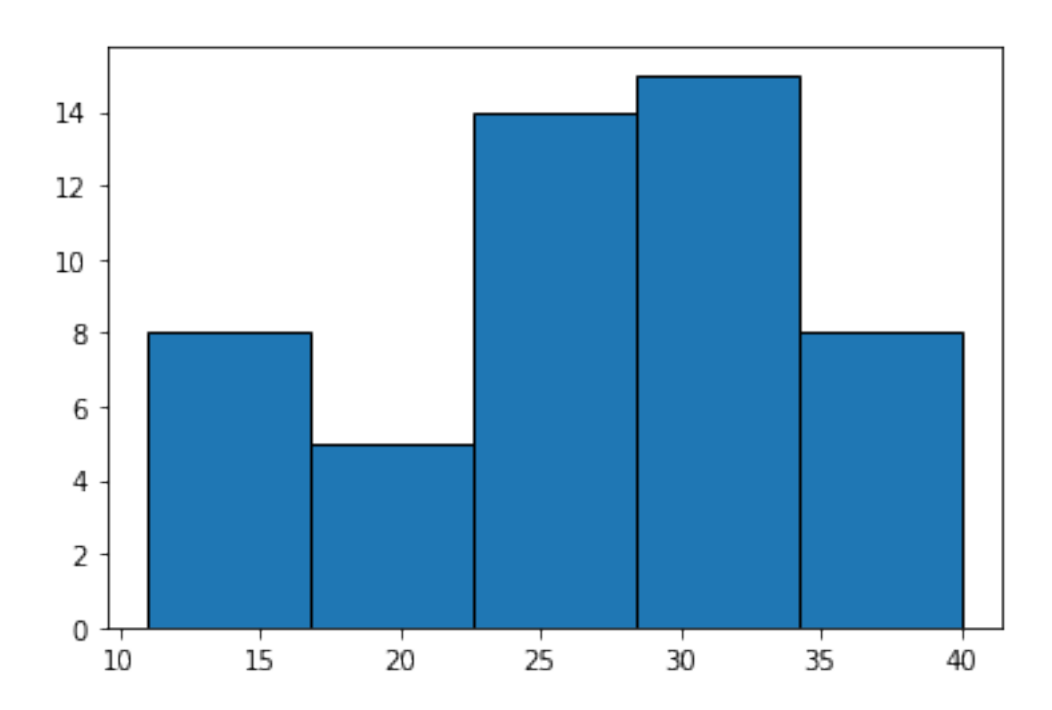

#### **Histogram with actual data and bins as list**

```
[10]: from matplotlib import pyplot as plt
     import numpy as np
     data = np.array([24,23,24,23,21,25,24,21,11,16,15,30,
                      31,34,35,35,34,31,32,35,13,21,34,21,
                      31,25,34,26,12,15,14,23,38,40,14,22,
                      27,39,24,29,29,27,24,34,35,27,32,39,34,34])
     plt.hist(data, bins = [10,15,20,25,30,35,40],edgecolor = 'black')
    plt.show()
```
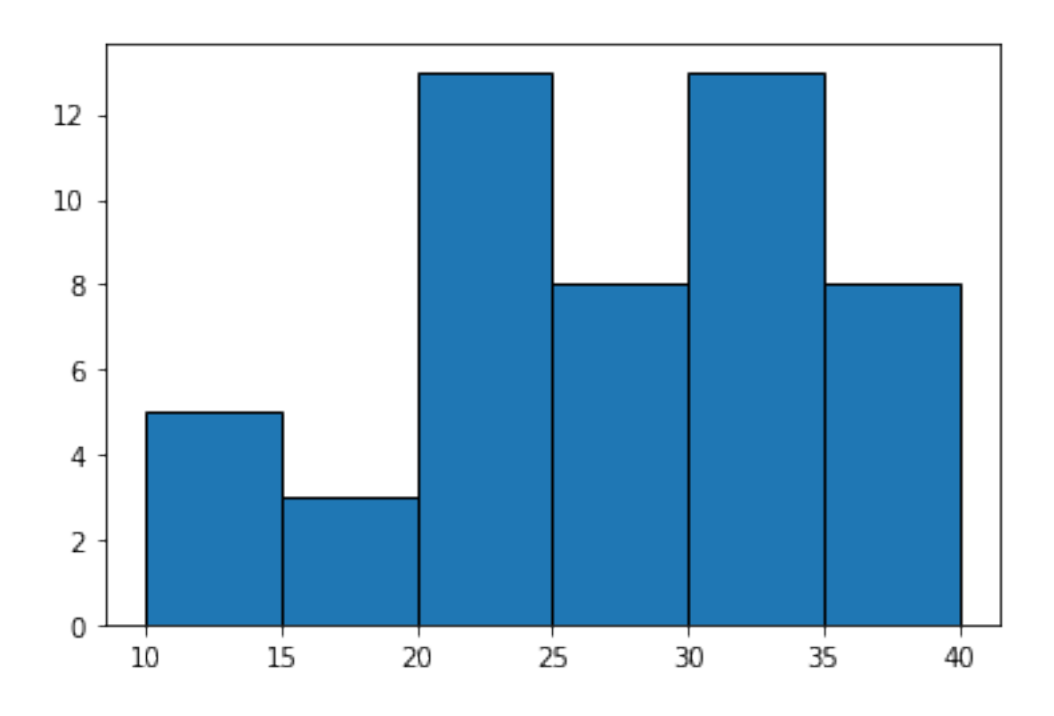

## **Histogram with Frequency Groups and Bins as Lists**

```
[9]: from matplotlib import pyplot as plt
    mark_group=[15,25,35,45] # Class Marks - (lower point + upper point) /2
   Frequency = [5,10,20,5]
   plt.hist(mark_group, bins = [10,20,30,40,50], weights = Frequency,edgecolor=
     ,→'black')
    plt.show()
```
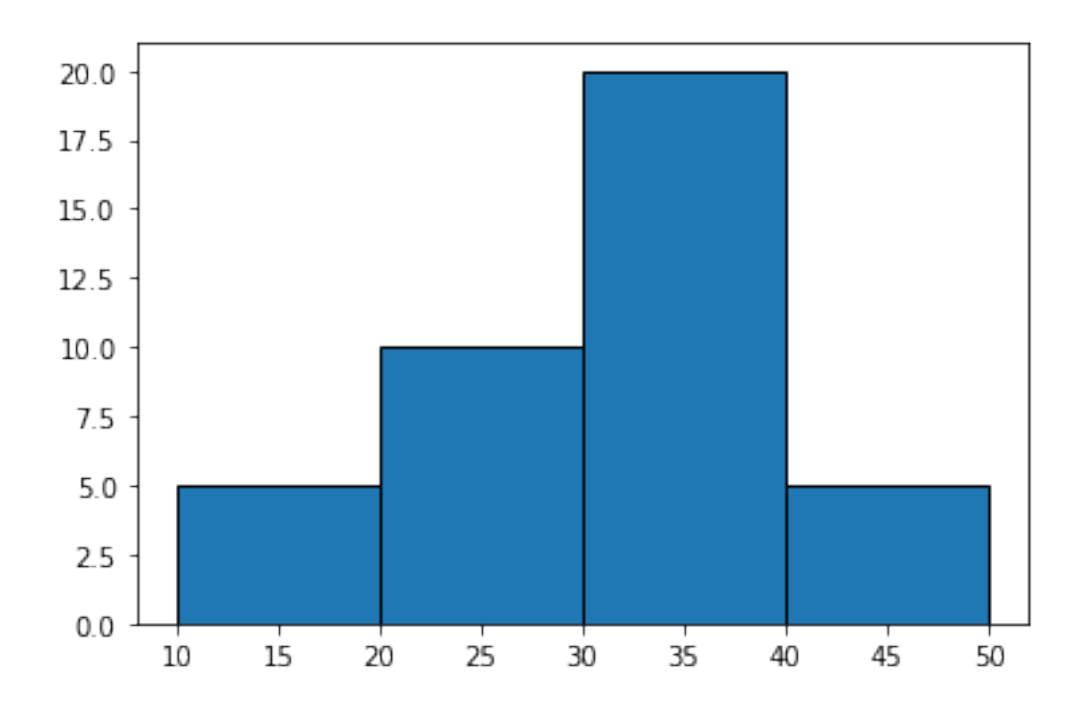

```
[11]: # Age 16, 17, 18, 19
     from matplotlib import pyplot as plt
     Age = [16,17,18,19]
     Freq = [3, 18, 10, 4]
     plt.hist(Age, bins = [15,16,17,18,19,20], weights = Freq, edgecolor = 'black')
     plt.title('Age Frequency')
     plt.xlabel('Age group')
     plt.ylabel('No of Students')
     plt.show()
```
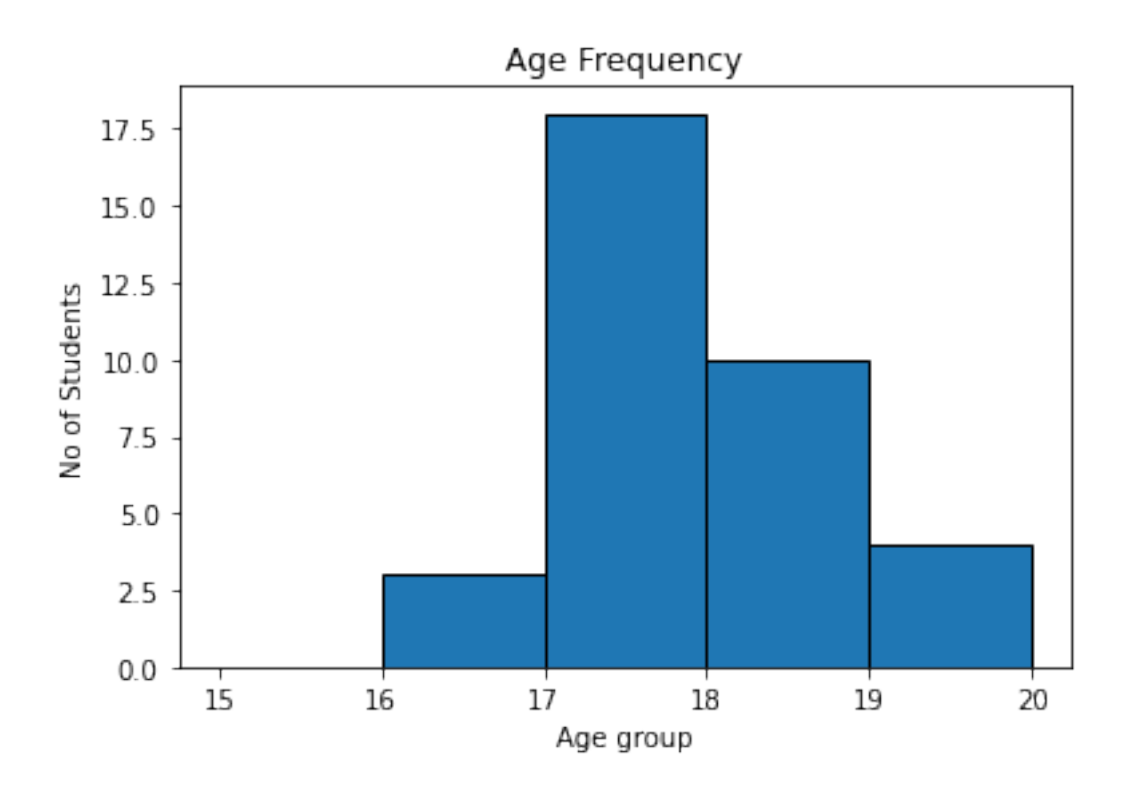

#### **1.3.1 PRACTICE QUESTIONS**

1. Plot a line graph to display growth in population in the past 7 decades. Use the following Table Data for this purpose:-

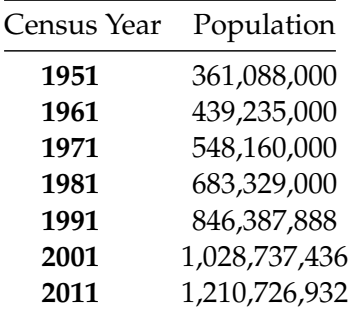

- 2. Plot a line graph to show Sin Curve. (HOTS) *Hint: Numpy has a function, numpy.sin() to find the sin values.*
- 3. Plot a line graph to show Cos Curve. (HOTS) *Hint: Numpy has a function, numpy.cos() to find the cos values.*
- 4. Plot a Bar Graph to show the number of boys in each class 6- 12. Data should be imagined by student.
- 5. Plot a Bar Graph for Marks scored in different subjects. Data should be imagined.
- 6. Plot a Histogram to find the number of employees coming to office between 7am to 12noon. Use bins as 1 hr gaps.